# **Python - instalacja**

© Copyright by 3bird Projects 2022, http://edukacja.3bird.pl

## **Instalacja**

Python jest do pobrania ze strony http://python.org.

Podczas instalacji należy zaznaczyć opcję "Add Python 3.\* to PATH". Należy także wybrać opcję instalacji spersonalizowanej "Customize installation".

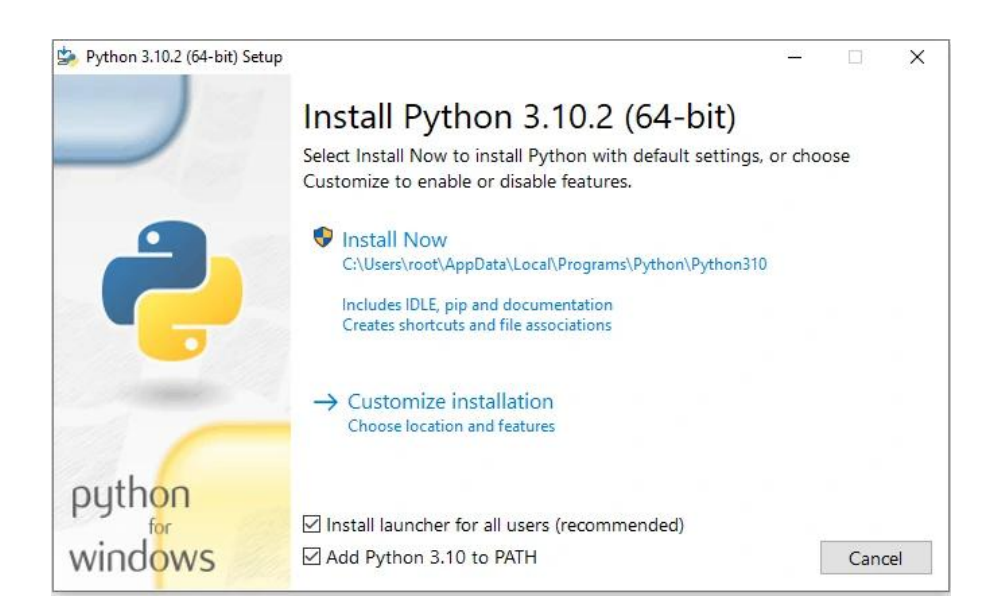

W dziale instalacji spersonalizowanej "Custom Installation", upewniamy się, że zaznaczone są wszystkie poniższe opcje:

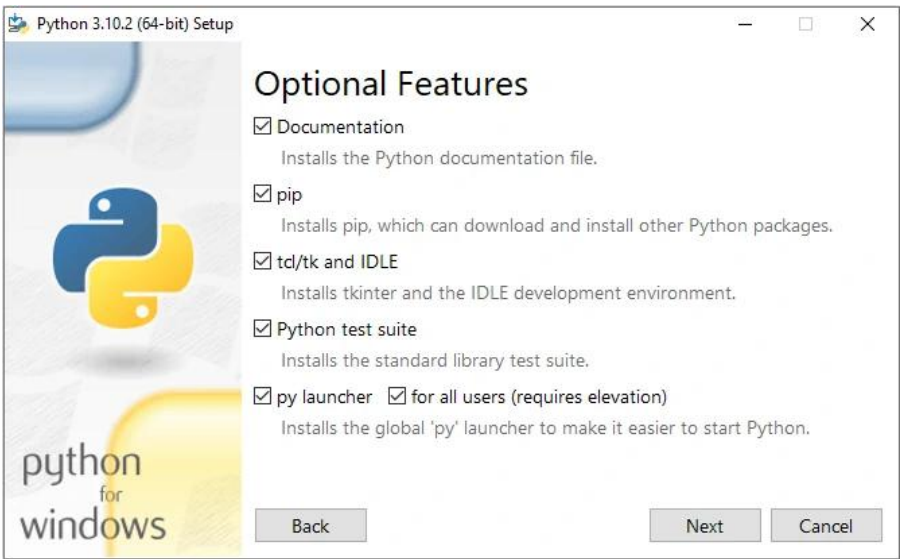

# **Problemy**

#### **System nie wykrywa plików \*.py**

A co jeśli system nie rozpoznaje plików \*.py lub nie rozpoznaje polecenia "pip"? Należy sprawdzić, czy ścieżka dostępu do plików Pythona jest wpisana w **zmienną systemową**:

C:\Users\robert> **set PATH**

...C:\Users\root\AppData\Local\Programs\Python\Python310\Scripts\;….

Jeśli takiego wpisu nie ma (lub podobnego), można go ręcznie dodać.

### Sposób 1:

Uruchom "Wiersz poleceń" jako administrator (PPM: Uruchom jako administrator). Następnie: C:\WINDOWS\system32> **set PATH=C:\Users\**nazwaUżytkownika**\AppData\Local\Programs\ Python\Python310\Scripts\**;

lub:

C:\WINDOWS\system32> **setx /M path "%path%;C:\Users\**nazwaUżytkownika**\AppData\ Local\Programs\Python\Python310\Scripts\;"** (parametr **/m** oznacza, że zmienne będą widoczne w całym systemie  $\rightarrow$  "MACHINE")

Następnie należy uruchomić system ponownie i sprawdzić, czy ścieżka jest wpisana.

#### Sposób 2:

Ten Komputer / PPM: Właściwości / Zaawansowane ustawienia systemu / Zmienne środowiskowe / Zmienne systemowe / Path → Nowy: C:\Users\nazwaUżytkownika\AppData\ Local\Programs\Python\Python310\Scripts\;

Trzeba jednak dodać, że brak ścieżki w zmiennej PATH świadczy o niewłaściwie wykonanej instalacji (zobacz początek dokumentu).

### **Gdzie jest pip?**

C:\Users\nazwaUżytkownika\AppData\Local\Programs\Python\Python310\Scripts\**pip**.exe C:\Users\nazwaUżytkownika\AppData\Local\Programs\Python\Python310\Scripts\**pip3**.exe

Ostatnia aktualizacja: 30 grudnia 2022.